# **SkyEye** 用户手册

版本 0.1

维护者: Michael.Kang 邮件:blackfin.kang@gmail.com

# 修订记录

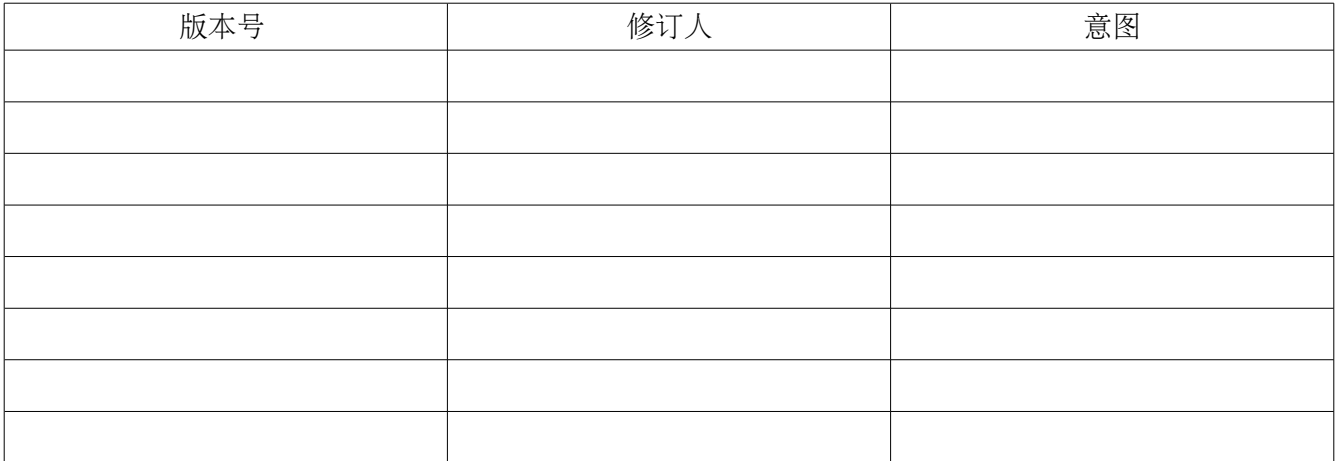

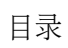

# 第一章 **SkyEye** 的介绍和安装

#### *1.1* 介绍

skyeye 是一个支持多架构, 多核, 并且高度可扩展的硬件仿真平台, 当前主要由核心库 libcommon.so 和基于核心库的一系列插件组成。SkyEye 支持的体系结构有 Arm, Blackfin, Coldfire, PowerPC, MIPS 和 Sparc,计划下一步支持 x86 的仿真。

SkyEye 的官方网站为 www.skyeye.org, 目前由 wangyonghao 负责维护。SkyEye 的源代码通过 svn 仓库进行维护,其地址为:

#### <http://skyeye.sourceforge.net/>

SkyEye 的源代码当前由 Michael.Kang 负责维护管理,当前 SkyEye 的开发者论坛设为 http://groups.google.com/group/skyeye-simulator

可以在这个论坛上讨论 SkyEye 开发中碰到的各种问题和各种想法, SkyEye 的最新版本发布信息 也会第一时间发布在上面。

SkyEye 共包含了两个软件包, 一个为 skyeye 的发布版本包, 另外一个为 skyeye 的测试套件包。 一般说来,这两个包会同时发布,并且拥有相同的版本号。测试套件包用来对相应版本的 skyeye 软件包 进行测试。

#### *1.2* 安装

#### **1.2.1** 二进制的 **rpm** 包安装

对于普通用户来说,可以下载 skyeye 的二进制的 rpm 包进行安装。skyeye 默认的安装路径 为/opt/skyeye。从 SkyEye 官方网站 (<http://sourceforge.net/projects/skyeye/>) 下载 rpm 包, 然后进行安 装。安装的命令如下,需要用超级用户的权限。

#### rpm -ivh skyeye-1.2.9-rc1.i386.rpm

#### **1.2.2** 源代码安装

从 sourceforge 网站上下载 Skyeye 的 1.2.9 的源代码, 解压

#### tar xzvf skyeye-1.2.9\_rc1.tar.gz

然后运行如下命令编译

./configure

make lib

make

其中 make lib 来编译第三方的库, make 来编译 skyeye 的源代码

最后安装 SkyEye 到 /opt 目录下

make install\_lib

make install

## *1.3* 安装后的目录和文件

安装之后,/opt/skyeye 应该有以下目录:

bin conf include info lib testsuite

其中 bin 目录存放了 skyeye 的二进制程序, 描述如下:

mknandflashdump : 用来制作 nandflash 的镜像文件

skyeye: skyeye 的命令行应用程序。

Skyeye-gui: skyeye 的图形应用程序。

uart\_instance : 被 skyeye 调用的应用程序, 功能为通过一个 xterm 终端来显示串口的输出。

conf 目录存放了针对已经支持的目标板的一些配置文件, 供参考。

include 目录存放了 skyeye 开发插件时所用到的头文件,这些头文件定义了 skyeye 提供的 API 函数的原 型。

info 目录存放了 info 格式的文档,暂时没有提供。

Lib 目录存放了 skyeye 的核心库 libcommon.so 和其他一些以动态库存在的插件。

testsuite 目录存放了一个简单的测试用例,用来演示 skyeye 的一些功能。

# 第二章 快速入门

# *2.1* 运行 *SkyEye* 的命令行应用程序

直接输入/opt/skyeye/bin/skyeye 会启动 skyeye 的命令行应用程序,并进入 skyeye 的命令行接 口,显示如下:

ksh@linux-gvai:/opt/skyeye> /opt/skyeye/bin/skyeye

SkyEye is an Open Source project under GPL. All rights of different parts or modules are reserved by their author. Any modification or redistributions of SkyEye should note remove or modify the annoucement of SkyEye copyright.

Get more information about it, please visit the homepage http://www.skyeye.org.

Type "help" to get command list.

(skyeye)

在 skyeye 的安装目录中包含一个小的 testcase, 在目录 testsuite/arm\_hello 中。这个测试用例会 运行一个不依赖于操作系统的 helloworld,我们可以通过运行这个 helloworld 来学习 skyeye 的基本用 法。

运行 skyeye -e arm\_hello 命令, 进入 skyeye 命令行界面,输出如下:

ksh@linux-gvai:/opt/skyeye/testsuite/arm\_hello> /opt/skyeye/bin/skyeye -e arm\_hello

SkyEye is an Open Source project under GPL. All rights of different parts or modules are reserved by their author. Any modification or redistributions of SkyEye should note remove or modify the annoucement of SkyEye copyright.

Get more information about it, please visit the homepage http://www.skyeye.org.

Type "help" to get command list.

(skyeye)

然后运行 start 命令加载配置和初始化目标机, 命令显示如下:

(skyeye)start

arch: arm

cpu info: armv3, arm7tdmi, 41007700, fff8ff00, 0

In do\_mach\_option, mach info: name at91, mach\_init addr 0xb68b2360

uart mod:3, desc in:, desc out:, converter:

In create uart console

SKYEYE: use arm7100 mmu ops

exec file "arm\_hello"'s format is elf32-i386.

load section .text:  $addr = 0x01000000$  size =  $0x00000084$ .

In tea\_write, load\_base=0x0,load\_mask=0xffffffff load section .glue 7: addr =  $0x01000084$  size = 0x00000000. load section .glue 7t:  $addr = 0x01000084$  size = 0x00000000. load section .data:  $addr = 0x01002000$  size =  $0x00001000$ . In tea\_write, load\_base=0x0,load\_mask=0xffffffff not load section .bss:  $addr = 0x01003000$  size =  $0x00000000$ . not load section .debug\_abbrev:  $addr = 0x00000000$  size =  $0x0000004e$ . not load section .debug info:  $addr = 0x00000000$  size =  $0x00000187$ . not load section .debug line:  $addr = 0x00000000$  size =  $0x000000a9$ . not load section .debug pubnames:  $addr = 0x00000000$  size =  $0x0000001c$ . not load section .debug aranges:  $addr = 0x00000000$  size =  $0x00000020$ . In SIM start, Set PC to the address 0x1000000

(skyeye)

同时在主机上会显示一个 xterm 的窗口, 窗口标题为"uart\_instance"。截屏如下:

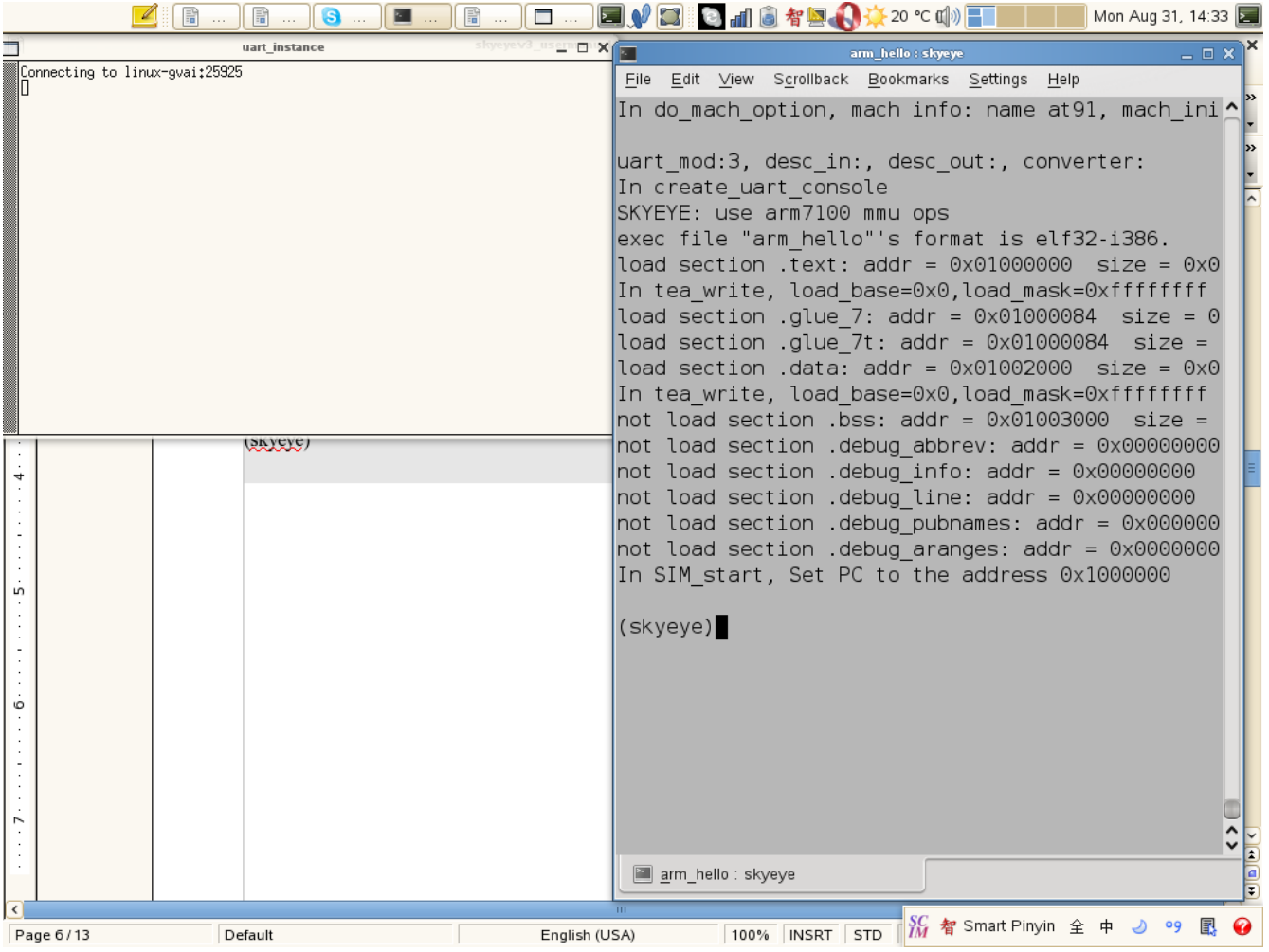

然后我们可以输入"run" 命令来启动 helloworld 的测试用例, 输出如下:

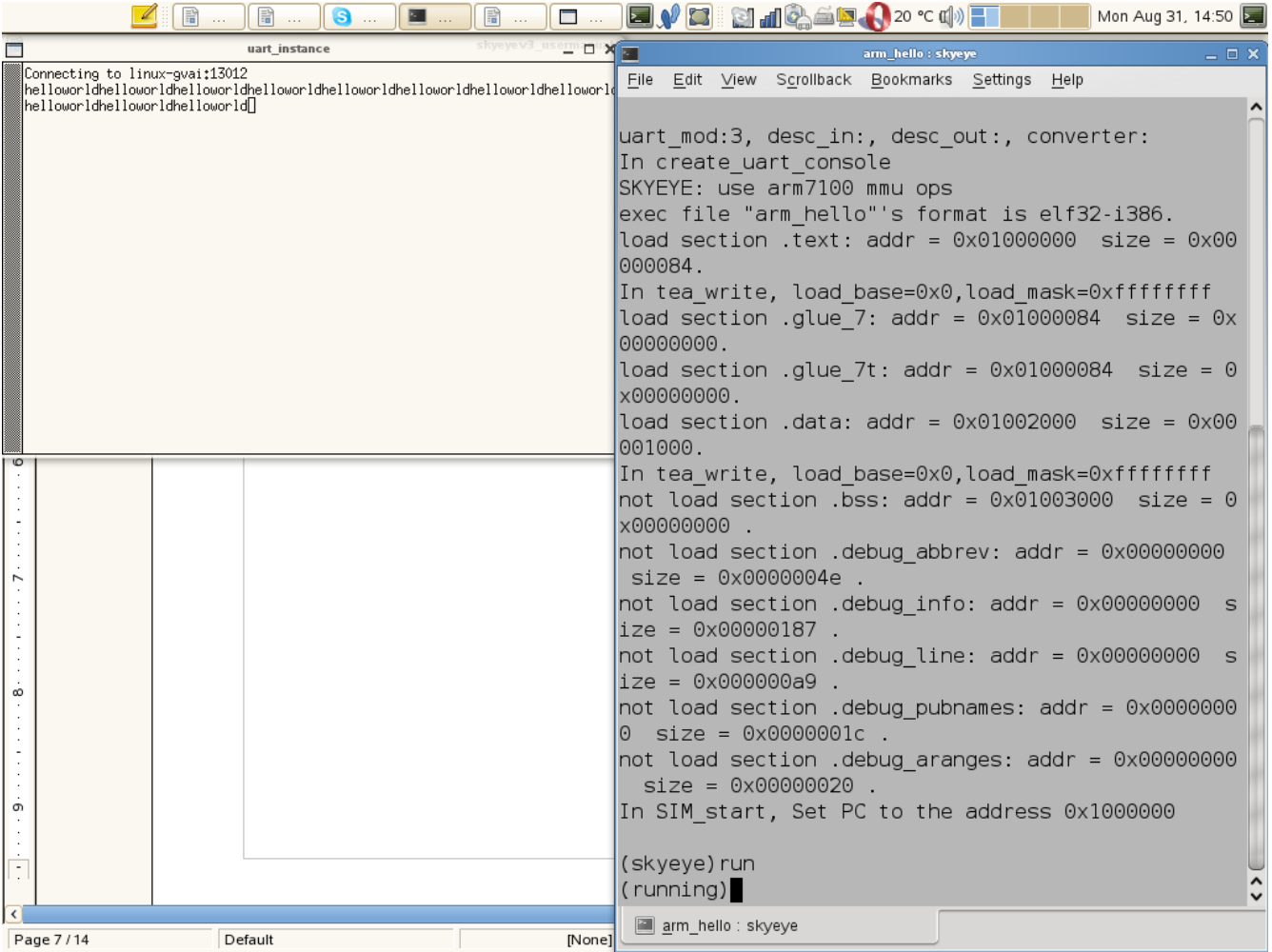

我们在 helloworld 运行过程中, 也可以随时输入"stop"命令去停止目标板的运行, 也可以在运行过程中输 入其他命令来显示目标板及其软件的各种信息。

如我们输入"stop"命令来停止目标板,然后输入"info regitsters" 查看当前的寄存器的数值, 如下:

#### (running)stop

(skyeye)info registers

- R0 0xf4240
- R1 0xfffd001c
- R2 0xa
- R3 0x58b0e
- $R4 \qquad 0x0$
- R5 0x0
- R6 0x0
- R7 0x0
- R8 0x0
- R9 0x0

R10 0x0

R11 0x1001ffc

R12 0x1000078

R13 0x1001ff0

LR 0x1000018

PC 0x100004c

(skyeye)

然后我们可以输入以下命令对当前 PC 之后的指令进行,进行反汇编:

(skyeye)disassemble 0x100004c  $cmp \t r3, r0$ bne mov r2, #0 ; 0x0 ldrb  $r3$ , [ip,  $r2$ ] add r2, r2, #1 ; 0x1 cmp  $r2, #9; 0x9$ str r3, [r1] ble b tsteq r0, r8, ror r0 (skyeye)

# 第三章、**SkyEye** 命令列表

*3.1* 调试相关的命令

#### **3.1.1 break**

命令:break [ 断点地址] 说明:对某一个地址下断点 描述: 用例: (skyeye)break 0x1000050 Insert breakpoint at address 0x1000050 successfully.

#### **3.1.2 list-bp**

命令 : list-bp 说明 : 列出当前所有的断点 描述: 用例: (skyeye)list-bp ID Address 1 0x1000050

#### **3.1.3 show-step**

命令: show-step. 说明:显示当前运行的指令数目 描述: 用例:

#### **3.1.4 stepi**

 $\hat{\mathfrak{m}} \hat{\mathfrak{S}}$ : stepi [number of instruction] 说明**:** 单步运行,可以指定运行多少条指令。 描述: 示例: (skyeye)stepi 100 In skyeye\_stepi, stopped\_step=100

## **3.1.5 show-step**

 $\hat{\mathfrak{m}} \diamondsuit$ : stepi [number of instruction] 说明**:** 显示当前运行的指令数目 描述: 示例: (skyeye)show-step steps: 5276005

# **3.1.6 x**

 $\hat{\varphi}$ : x [the address of memory] 说明**:** 显示某一物理内存地址的值 描述: 示例: (skyeye)x 0x129f798 0x129f798:0xac85fff8

# **3.1.7 disassemble**

 $\hat{\mathbb{m}}$   $\Diamond$  : disassemble [the address of memory] 说明**:** 反汇编某一物理内存的值为指令 描述: 示例: (skyeye)disassemble 0x129f798 stcge 15, cr15, [r5], {248} stcge 15, cr15, [r5], {252} strne pc, [r4, #-4078]! andeq r0, r0, r0 stfccd f0, [r9], {42} strcs pc, [r9, #-2044]! teqeq r8, r3, lsr #16 teqeq r0, r8 addeq r2, r8, r1, lsr #32 stcge 15, cr15, [r5], {192} (skyeye)

## **3.1.8 info registers**

命令: infor registers 说明:显示当前处理器的寄存器的值 描述: 示例: (skyeye)info registers  $R0$   $0x0$ R1 0x81560000 R2 0x87ec8000 R3 0x812d0e50 R4 0x87ec8d00  $R5 \qquad 0x0$ R6 0x1000 R7 0x400 R8 0x0 R9 0x87ec9000 R10 0xac220000 R11 0x8f81801c R12 0x0 R13 0x400  $R14$   $0xa$ R15 0x24217174

R16 0x819cf710 R17 0x87ec8000 R18 0x0 R19 0x819cf710 R20 0x87fdfdec R21 0x400 R22 0x87fae420<br>R23 0x819cf710 0x819cf710 R24 0x0 R25 0x2 R26 0x87febd08 R27 0x87febd08 R28 0x87fea000 R29 0x87febcc8 R30 0x87fae4cc R31 0x81293584<br>PC 0x8129f798 0x8129f798 (skyeye)

# **3.1.9 info registers**

命令: load-conf 说明:加载 skyeye 的配置文件并解析 描述: 示例:

*3.2* 显示目标板及运行环境

# **3.2.1 list-options**

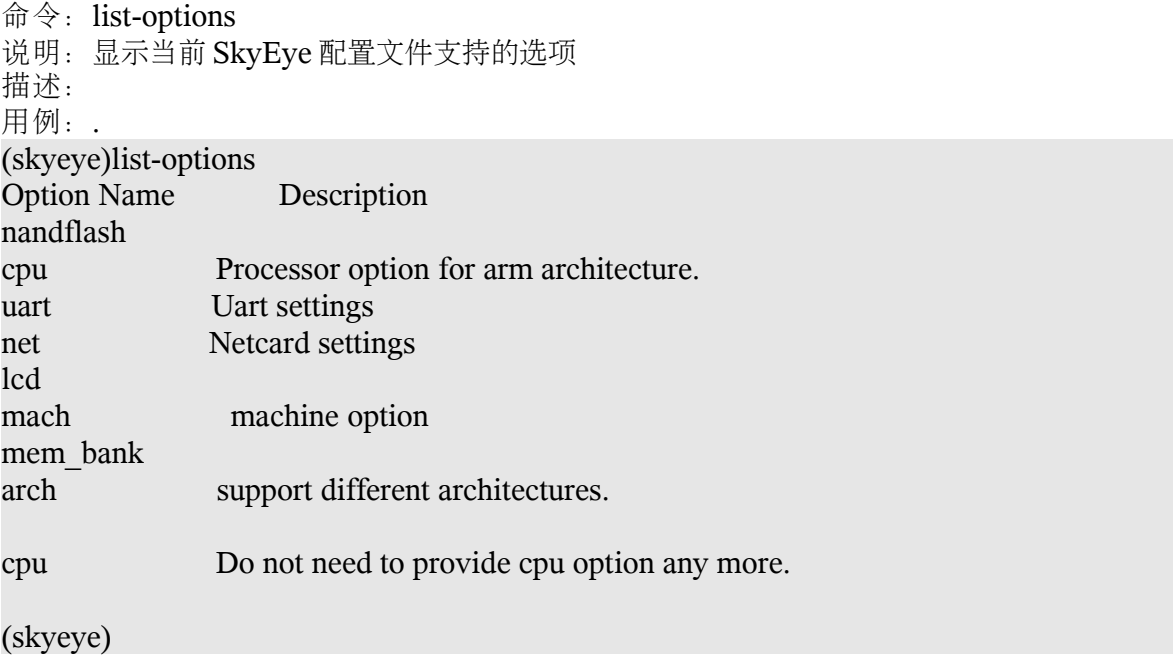

#### **3.2.2 show-map**

命令: show-map 说明: 显示当前的地址分布,以及不同设备所占的地址空间 描述: 示例: (skyeye)show-map Start Addr **Length** Type 0xc0000000 0xc1000000 memory 0xc1000000 0xc1600000 memory 0xc1600000 0xc2000000 memory 0x48000000 0x68000000 0x68000000 IO 0x19000300 0x19000320 IO (skyeye)

# **3.2.3 show-pref**

命令: show-pref 说明: 显示当前的 skyeye 的一些预置的运行选项 描述: 这些运行选项可以在 skyeye 命令行启动的时候传给 skyeye, 也可以通过 skyeye 的图形窗口进行 设置。 示例: (skyeye)show-pref Module search directorys: /opt/skyeye/lib/skyeye/ Boot address: 0x0 Executable file: (null) Load base for executable file: 0x0 Load mask for executable file: 0x0 SkyEye config file: skyeye.conf Endian of exec file: Little endian (skyeye)

# **3.2.4 list-modules**

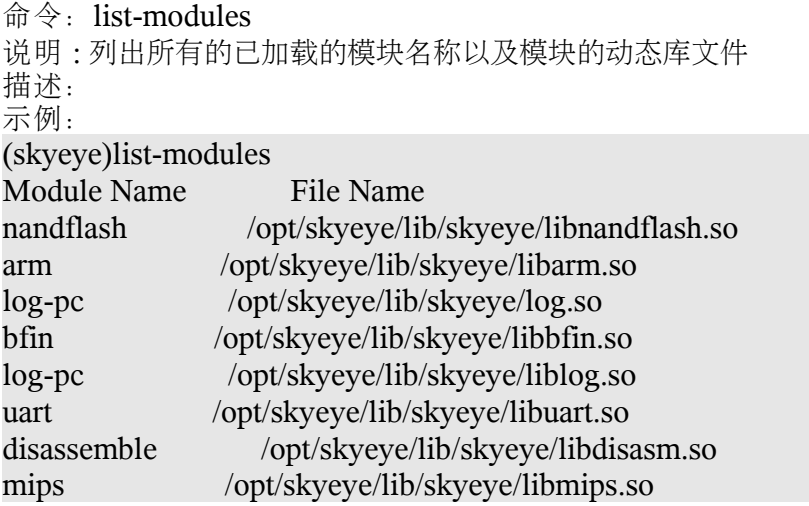

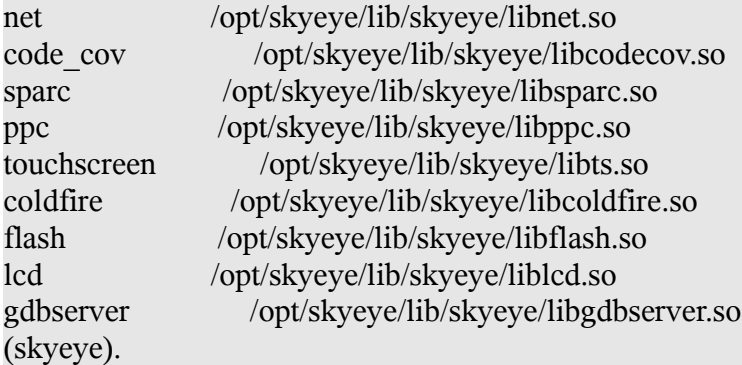

# **3.2.5 list-machines**

命令: list-machines 说明:列出当前模拟器支持的处理器类型 描述: 示例: (skyeye)list-machines Machine Name omap5912 ps7500 lpc2210 ns9750 sharp\_lh7a400 s3c2440 s3c2410x at91rm92 pxa\_mainstone pxa\_lubbock sa1100 cs89712 ep9312 lh79520 ep7312 s3c3410x s3c4510b lpc at91 (skyeye)

*3.3* 目标板控制命令

#### **3.3.1 start**

命令: start 说明:加载配置文件并初始化相应的数据结构 描述: 示例: (skyeye)start arch: mips Error: Unkonw cpu name "mips" "cpu" option parameter error! In do\_mach\_option, mach info: name gs32eb1, mach\_init addr 0xb7937d20 Unkonw option: log uart mod:3, desc in:, desc out:, converter: In create\_uart\_console In skyeye read config, Config format is wrong. exec file "vmlinux"'s format is elf32-i386. load section .text:  $\alpha \, d\alpha = 0 \times 81200000$  size =  $0 \times 000 \, \alpha \, d2 \, \alpha$ . In tea\_write, load\_base=0x0,load\_mask=0xfffffff load section .fixup:  $addr = 0x812ad2a0$  size =  $0x0000107c$ . In tea\_write, load\_base=0x0,load\_mask=0xfffffff load section .kstrtab:  $addr = 0x812ae31c$  size =  $0x0000217c$ . In tea\_write, load\_base=0x0,load\_mask=0xfffffff load section ex table:  $addr = 0x812b04a0$  size =  $0x00001608$ . In tea\_write, load\_base=0x0,load\_mask=0xfffffff load section dbe table:  $addr = 0x812b1aa8$  size = 0x00000000. load section ksymtab:  $addr = 0x812b1aa8$  size =  $0x000010c8$ . In tea\_write, load\_base=0x0,load\_mask=0xfffffff load section .data.init\_task: addr =  $0x812b4000$  size =  $0x00002000$ . In tea\_write, load\_base=0x0,load\_mask=0xfffffff load section .text.init:  $addr = 0x812b6000$  size =  $0x000092f8$ . In tea\_write, load\_base=0x0,load\_mask=0xfffffff load section .data.init:  $addr = 0x812bf2f8$  size =  $0x000003b0$ . In tea\_write, load\_base=0x0,load\_mask=0xfffffff load section .setup.init:  $addr = 0x812bf6bb0$  size =  $0x000000a0$ . In tea\_write, load\_base=0x0,load\_mask=0xfffffff load section .initcall.init:  $addr = 0x812b1750$  size =  $0x0000004c$ . In tea\_write, load\_base=0x0,load\_mask=0xfffffff load section .data.cacheline aligned: addr =  $0x812c0000$  size =  $0x00001180$ . In tea\_write, load\_base=0x0,load\_mask=0xfffffff load section .reginfo:  $addr = 0x812c1180$  size =  $0x00000018$ . In tea\_write, load\_base=0x0,load\_mask=0xfffffff load section .data: addr = 0x812c2000 size = 0x00290000. In tea\_write, load\_base=0x0,load\_mask=0xfffffff not load section .sbss:  $addr = 0x81552000$  size =  $0x00000000$ . not load section .bss:  $addr = 0 \times 81552000$  size =  $0 \times 0001f4f0$ . not load section .comment:  $addr = 0x000101f4$  size =  $0x00000ed6$ . not load section .pdr:  $addr = 0x00000000$  size =  $0x00012b60$ . not load section .mdebug.abi32:  $addr = 0x00000000$  size =  $0x00000000$ . In SIM start, Set PC to the address 0x1200464

In gs32eb1\_boot\_linux, Set PC to the address 0x81200464

(skyeye)

#### **3.3.2 run**

命令: run 说明:从目标板的 PC 地址开始执行 描述: 示例: (skyeye)run (running)

# **3.3.3 continue**

命令: continue 说明:在模拟器停止状态下,继续运行 描述: 示例: (skyeye)continue (running)

#### **3.3.4 stop**

命令: stop 说明:在模拟器运行状态下,停止模拟器的运行 描述: 示例: (running)stop (skyeye)

## **3.3.5 quit**

命令:quit 说明: 退出模拟器, 整个 skyeye 软件退出 描述: 示例: (skyeye)q Destroy threads. Unload all modules. exit.

*3.4* 其它杂项命令

## **3.4.1 help**

命令: help 说明:获得命令的帮助 描述:

示例: (skyeye)help No commands match ''. Possibilties are: log-pc : record the every pc to log file.

log-pc : record the every pc to log file.

disassemble : Disassemble the given address.

list-bp : List all the breakpoint.

break : set breakpoint for an address.

show-step : Show the steps of current processor.

x : display memory value at the address. info : show information for various objects. load-conf : load a config file and parse it for SkyEye. list-machines : List all the supported machines for SkyEye. list-options : List all the available options for SkyEye. show-map : Show the current memory map for the machine. show-pref : Show the current preference for SkyEye. list-modules : List all the loaded module. start : start simulator. stepi : step into . continue : Continue the running of interrupted simulator. stop : Stop the running of simulator. run : Start the simulator. q : Quit SkyEye quit : Quit SkyEye ls : Synonym for `list' ? : Synonym for `help'.

help : List all the category for the commands.

help : List all the category for the commands.

(skyeye)

# 第四章 **SkyEye** 配置文件

## *4.1*、*skyeye* 的配置文件 *skyeye.conf*

skyeye.conf 是 skyeye 的配置文件,用来描述模拟的目标板的类型,内存分布,以及 SkyEye 的运 行配置等等信息。事实上,你可以把想要让用户配置的选项都可以放在 skyeye 配置文件中。这样用户可 以通过编辑 skyeye.conf 文件来比较灵活的选择仿真平台的功能和定制要模拟的目标板。 下面是 skyeye.conf 的一个例子:

# skyeye config file for S3C2410X arch:arm cpu: arm920t mach: s3c2410x

# physical memory mem\_bank: map=M, type=RW, addr=0x30000000, size=0x00800000 mem\_bank: map=M, type=RW, addr=0x30800000, size=0x00800000, file=./initrd.img mem\_bank: map=M, type=RW, addr=0x31000000, size=0x01000000

# all peripherals I/O mapping area mem\_bank: map=I, type=RW, addr=0x48000000, size=0x20000000

mem\_bank: map=I, type=RW, addr=0x19000300, size=0x00000020 net: type=cs8900a, base=0x19000300, size=0x20,int=9, mac=0:4:3:2:1:f, ethmod=tuntap, hostip=10.0.0.1

lcd: type=s3c2410x, mod=gtk load\_addr:base=0x30000000, mask=0xFFFFFF #dbct:state=on

# **4.2**、**skyeye.conf** 文件的格式

当前,skyeye.conf 中有两种格式的配置选项。

第一种配置选项为简单的配置选项,格式如下:

option\_name: option\_value

对于一些如 arch 选项,mach 选项都是这样的格式, 例如下面的 arch 选项。

arch:arm

"arch"是选项的名称,它的值为"arm"。

第二种选项的格式略微复杂,用来设定更多的参数,其格式如下:

option name: arg\_name=arg\_value, arg\_name=arg\_value, .....

其中 option\_name 为选项的名称, arg\_name 为选项的参数名称, arg\_value 为选项的参数值。举例如 下:

lcd: type=s3c2410x, mod=gtk

"lcd"是选项的名称。 "type"是"lcd"这个选项的一个参数,这个参数的值为 "s3c2410x"。 而"mod"为"lcd"选项的另外一个参数的名称, 它的值为 gtk。

如果配置文件中的一行以 "#"开始,则表明这一行为注释。SkyEye 在解析配置文件的时候会忽略这一行。

## *4.3*、*skyeye.conf* 中的不同选项

当前 SkyEye 支持非常多的选项,通过这些选项我们可以比较容易的去定制和配置我们要模拟的目标硬 件。下面我们分别对不同的选项进行比较详细的描述。

# **4.3.1 arch** 选项

选项名称: **arch**

合法的参数值: **arm, blackfin, coldfire, ppc, mips , sparc**

描述:用来指出我们要模拟的体系结构的名称. 示例:

arch: arm

#### *4.3.2 cpu* 选项

选项名称: **cpu**

合法的参数值: SkyEye 支持的不同体系结构支持的处理器系列,例如: arm7dmi, e500 等等. 描述:

示例:

cpu: e500

## *4.3.3 mach* 选项

选项名称:**mach**

合法的参数值: 不同的应用处理器名称, 例如: at91, mpc8572 etc.

描述:

示例:

mach: at91

#### *4.3.4 mem\_bank* 选项

选项名称: **mem\_bank**

描述:用来描述目标机的地址空间分布,例如 IO 空间,内存空间等等。

mem\_bank 有很多参数用来描述地址空间的属性,列举如下:

map 参数

参数名称: **map**

合法的参数值:M 代表内存空间,I 代表 IO 空间。

描述:用来指出一段地址空间的属性。

type 参数

参数名称:**type**

合法的参数值:**RW**, **RO**

描述: 选项描述了一段地址空间是可读可写还是只读空间。

#### addr 参数

#### 参数名称:**addr**

合法的参数值:对于目标处理器的合法地址。 描述:用来指出一段地址空间的起始地址。

#### size 参数

参数名称:**size** 合法的参数值:一段连续地址空间的大小。 描述:

示例:

mem\_bank: map=M, type=RW, addr=0x31000000, size=0x01000000 上面的选项 mem\_bank 描述了一段可读可写的地址空间, 类型为内存, 起始地址为 0x31000000, 它的长 度为 0x1000000。

#### *4.3* 网络选项

选项名称: net 描述:用来描述目标系统的网卡配置

type 参数 参数名称: **type** 合法的参数值:**cs8900a, rtl8019** 描述:skyeye 模拟的网卡类型

base 参数 参数名称:**base** 合法的参数值:网卡的 IO 空间的起始地址 描述:网卡的 IO 空间的起始地址

size 参数 参数名称:**size** 合法的参数值:网卡 IO 空间的长度 描述:网卡 IO 空间的长度

int 参数 参数名称:**int** 合法的参数值:目标机器分配给网卡的中断号 描述:目标机器分配给网卡的中断号。一般来说,我们可以从硬件的原理图及相关文档上获得。

mac 参数

参数名称: mac 合法的参数值:网卡的 mac 地址 描述:网卡的 mac 地址

ethmod 参数 参数名称:**ethmod** 合法的参数值: **tuntap** 描述: 网卡的连接方式。tuntap 是一种点对点的连接方式。

hostip 参数 参数名称: **hostip** 合法的参数值: 主机的 ip 地址 the ip address of host machine 描述: 主机的 ip 地址, 用来和 SkyEye 莫你的目标板进行通讯。对于 tun 模式下的通信, 一般来说要和目 标板网卡的 IP 地址在同一网段。

## 4.4 lcd 选项

选项名称: lcd 描述: 用来描述 skyeye 模拟的 lcd 控制器的选项。

 type 参数 参数名称: **type** 合法的参数值: **s3c2410x, ep7312** 参数描述: 支持的 LCD 类型。

mod 参数 参数名称: **mod** 合法的参数值: **gtk** 描述: 用来绘制 LCD 屏幕的底层的 GUI 库。当前我们只使用了 GTK。 第五章 在 **SkyEye** 上运行和调试不同的程序(暂无)

# 第六章、代码覆盖率分析

#### *6.1*、代码覆盖率介绍

代码覆盖率分析是指统计代码中的执行范围的,有那些地址的代码执行了,哪些地址的代码没有执 行。从代码测试的角度去分析,没有被执行到的代码就没有被运行和测试。从一定程度上,代码覆盖率的 分析能够评判代码质量。

*6.2*、配置文件选项

在 SkyEye 中使能代码覆盖率功能,需要在 skyeye.conf 添加如下一行: code\_coverage:state=on,start=0x1000000, end=0x1400000, filename=./code\_cov

其中: code\_coverage 为配置选项名称, state 是配置参数

当 state=on, 表示使能代码覆盖率; state=off, 表示关闭代码覆盖率功能。

start 参数表示开始进行代码覆盖率统计的起始地址。

end: 参数代表进行代码覆盖率统计的结束地址。

filename 参数是指出代码覆盖率所存放的数据文件名称。

#### *6.3* 代码覆盖率数据文件

代码覆盖率最终生成的数据文件由两部分组成:文件头和 Profiling 的数据。其中文件头的定义如下:

```
/* The header format of code coverage data file */
```
#define MAX\_DESC\_STR 32

typedef struct prof\_header\_s{

/\* the version of header file \*/

int ver;

/\* The length of header \*/

int header length;

int prof\_start;

int prof end;

/\* The description info for profiling file \*/

char desc[MAX\_DESC\_STR];

}prof\_header\_t;

*6.4* 利用 *SkyEye* 进行代码覆盖率统计

第七章、日志使用和解析(暂无)